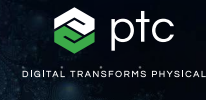

 $c = -0.7269 + 0.1889i$ 

# mathcad prime 10

 $c = (\phi - 2) + (\phi - 1) i$ 

# Checklist de mise à jour vers PTC Mathcad Prime 10

PTC Mathcad Prime 10 propose de nombreuses améliorations en termes de productivité et de fonctionnalités afin que vous puissiez résoudre, analyser, documenter et partager vos calculs d'ingénierie les plus importants plus rapidement que jamais. Pour que votre mise à jour vers Mathcad Prime 10 se fasse dans les meilleures conditions, nous avons dressé pour vous une checklist proposant des liens vers des articles et des ressources utiles.

# **Servez-vous de la checklist ci-dessous pour faciliter votre mise à jour :**

### **Planifier votre mise à jour vers Mathcad Prime 10**

- Découvrir les nouveautés de Mathcad Prime 10. Ouvrir l'aide de Mathcad Prime 10 et cliquer sur Nouveautés dans la table des matières
- [Déceler les problèmes logiciels de la version actuelle](https://www.ptc.com/fr/support/update-advisor?&msg=1)  [résolus dans la mise à jour.](https://www.ptc.com/fr/support/update-advisor?&msg=1)
- Planifier le moment idéal pour procéder à la mise à jour.
- [Vérifier la compatibilité du logiciel avec les autres](https://www.ptc.com/fr/support/release-advisor)  [produits.](https://www.ptc.com/fr/support/release-advisor)

#### **Réaliser des tests avant la mise en production**

- [Se connecter à eSupport](https://support.ptc.com/appserver/common/login/ssl/login.jsp?dest=%252Fappserver%252Fauth%252Fit%252Fesd%252Fproduct.jsp%253FprodFamily%253DMCP&msg=1)
- Télécharger Mathcad Prime 10
- Installer Mathcad Prime 10 Consulter le Guide d'installation
- Prendre connaissance du document « À lire en premier »
- Prendre connaissance des options de configuration, pour repérer les options nouvelles et celles qui ont été supprimées ou modifiées depuis la dernière version
- Vérifier les ressources eSupport Portal
- Résoudre les problèmes techniques avant de passer à la mise en production
- Effectuer le suivi de l'ensemble des opérations de mise à jour

## **Se former**

# **Mieux connaître Mathcad Prime 10 grâce aux ressources répertoriées ci-dessous :**

- [Apprendre les fondamentaux](https://learningconnector.ptc.com/playlist/PL1638953274949/get-started-with-mathcad)
- [Page de mise à niveau Mathcad](https://www.mathcad.com/fr/try-and-buy/upgrade)
- [E-learning](https://learningconnector.ptc.com/search/all?product=Mathcad)
- [S'abonner à la chaîne Youtube de Mathcad](https://www.youtube.com/MathcadTV)
- [Base de connaissances du Support technique](https://www.ptc.com/fr/support/search/#f-ts_product_category=Mathcad&f-ts_products=Mathcad%20Prime)
- [Centre d'aide](https://www.ptc.com/fr/support/help/Mathcad)
- [Blog PTC Mathcad](https://www.mathcad.com/fr/blogs)

#### **Pour en savoir plus,**

• <https://www.mathcad.com/fr/whats-new>

© 2024, PTC Inc. (PTC). Tous droits réservés. Les informations contenues dans le présent document sont fournies à titre informatif uniquement, sont susceptibles d'être modifiées sans préavis et ne sauraient en aucun cas tenir lieu de garantie, d'engagement, de condition ou d'offre de la part de PTC. PTC, le logo PTC et tous les logos et noms de produits PTC sont des marques commerciales ou des marques déposées de PTC et/ou de ses filiales aux États-Unis et dans d'autres pays. Tous les autres noms de produit ou de société appartiennent à leurs propriétaires respectifs. PTC se réserve le droit de modifier, à sa discrétion, la date de disponibilité de ses produits, de même que leurs fonctions ou fonctionnalités.

391497\_Mathcad Prime 10 Checklist\_1\_23-fr

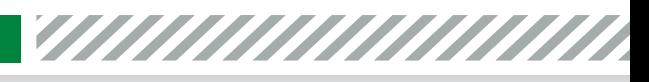

ptc mathcad prime 10°

**O O & C** mathcad.com